# Membership Reporting

# Web Monthly Membership Reporting WMMR

**Complete Reference Guide** 

2009 Lions Clubs International

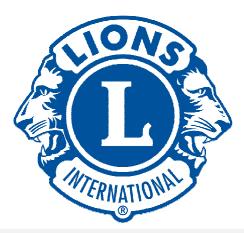

# **Table of Contents**

| Membership Reporting                                                 | Page #    |
|----------------------------------------------------------------------|-----------|
| 1. How to Log in                                                     | <u>2</u>  |
| 2. How to Add a Member                                               | <u>6</u>  |
| 3. How to Drop a Member                                              | <u>9</u>  |
| 4. How to Reinstate a Member                                         | <u>11</u> |
| 5. How to Transfer a Member                                          | <u>12</u> |
| 6. How to Update or Review a Member's Information                    | <u>14</u> |
| 7. <u>Club Report Functions</u>                                      | <u>17</u> |
| a. Monthly Membership Reports                                        | <u>18</u> |
| b. Membership Data Download                                          | <u>20</u> |
| c. Lions Club Activity Report                                        | <u>21</u> |
| d. <u>Membership Cards</u>                                           | <u>24</u> |
| 8. The Club Officer Function – How to Add, Update, Delete an Officer | <u>27</u> |
| 9. How to Enter a Family Unit                                        | <u>31</u> |

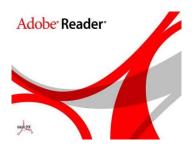

You must have the latest version of Adobe Acrobat Reader installed to view and run the print version of the reports in the WMMR website.

\*\*\* See the Software Tips Section if you need further directions.

### Membership Reporting – How to Add, Drop, Reinstate, Transfer, Update or Review

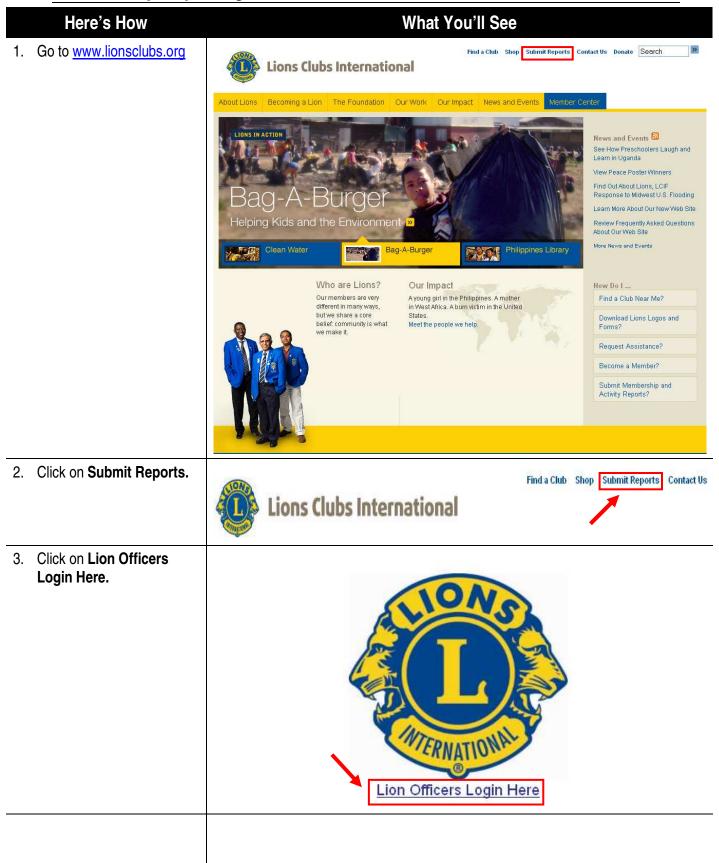

| Here's How                                                                                                    | What You'll See                                                                                                    |
|----------------------------------------------------------------------------------------------------|----------------------------------------------------------------------------------------------------|
| <ol> <li>Click on the Training Area<br/>if you want to obtain<br/>training.</li> </ol>                                                                             | Lions Clubs<br>International                                                                                                    |
| <ul> <li>5. On the next screen, click Go.</li> <li>***Note: You can click on the Training Area and use it with no</li> </ul>                                       | Member Number:       System backups are performed daily between 6:15 a.m. and 7:15 a.m. Central Standard Time (CST-USA). (November thru February 1215 to 1315 GMT and March thru October 1115 to 1215 GMT.) The membership web site is not accessible during this time period.         Password:       Go         Need your Password?       Go         Training Area       Since the initial release, we have implemented additional upgrades to improve the                                                                                                    |
| password                                                                                                    | Membership Reports reporting process including printing. Therefore, the current report is available on the WMMR site in English only. We are currently working to get all reports translated and                                                                                                    |
| <ol> <li>To proceed to editing part<br/>of WMMR, enter your<br/>Member Number and<br/>Password.</li> <li>***Note: Password is needed<br/>for this area.</li> </ol> | Member Number:       System backups are performed daily between 6:15 a.m. and 7:15 a.m. Central Standard         Member Number:       Time (CST-USA). (November thru February 1215 to 1315 GMT and March thru October 1115 to 1215 GMT.) The membership web site is not accessible during this time period.         Password:       Go         Merch 4, 2009         At the request of the International Activities & Program Planning Division (Program Development Department) the New Activity Report format was released in December of 2008.         Training Area       Since the initial release, we have implemented additional upgrades to improve the reporting process including printing. Therefore, the current report is available on the WMMR site in English only. We are currently working to get all reports translated and |
| <ol> <li>In order to get your<br/>Password, click on the<br/>Need your Password?<br/>Link.</li> </ol>                                                              | Member Number:         Password:         Go             System backups are performed daily between 6:15 a.m. and 7:15 a.m. Central Standard Time (CST-USA). (November thru February 1215 to 1315 GMT and March thru October 1115 to 1215 GMT.) The membership web site is not accessible during this time period.         March 4, 2009         At the second of the International Activities 8. Processor Displays (Processor)                                                                                                    |
| ***Note: You must have a<br>valid e-mail address on<br>record with International<br>Headquarters to receive your<br>password using the Need<br>your Password link. | Need your Password?       At the request of the International Activities & Program Planning Division (Program Development Department) the New Activity Report format was released in December of 2008.         Training Area       Since the initial release, we have implemented additional upgrades to improve the reporting process including printing. Therefore, the current report is available on the WMMR site in English only. We are currently working to get all reports translated and                                                                                                    |

|    | Here's How                                                                                                    | What You'll See                                                                                                    |
|----|----------------------------------------------------------------------------------------------------|----------------------------------------------------------------------------------------------------|
| 8. | Enter your <b>Member</b> # and click <b>Submit.</b>                                                                                 | Member Password Lookup                                                                                                    |
|    |                                                                                                    | If you are a current Lions Club officer and you would like to receive your password by email, please enter your member number; then click the "Submit" button.           Member #: |
|    |                                                                                                    | Submit Cancel                                                                                                    |
| 9. | Type in your <b>Member</b><br><b>Number</b> and <b>Password</b><br>and click <b>Go</b> to continue to<br>the member reporting area. | Lions Clubs         International         Member Number:         114136         Password:         •••••••         Go                                                               |
| 10 | . After you log in, click on the <b>Membership</b> Tab.                                                                             | Welcome Martha<br>Bing You are currently<br>logged in.<br>Logout                                                                                                    |

| <ul> <li>11. Select the Report Month is indicated in the red rectangle.</li> <li>*** Note: Report month choices are current calendar month or up to 2 months prior. The default is the current calendar month.</li> <li>All prior reporting months require paper copies to be submitted to the Club Officer &amp; Record Administration Department at the International Headquarters.</li> <li>12. If you want to report NO membership activity, click the appropriate option of the se Member's information located at the bottom of the list.</li> <li>13. The MMR Report Status screen will appear to confirm your submission.</li> <li>14. Click OK to return to the Membership Activity Page.</li> <li>Yelease select one of these Member's information IRANSFER a Member's information</li> <li>REVIEW a Member's information</li> <li>REVIEW a Member's information</li> <li>RENSTATE a Member</li> <li>DROP a Member</li> <li>REINSTATE a Member</li> <li>To report NO MEMBERSHIP ACTIVITY for this month, click here</li> </ul> | Here's How                    | What You'll See                                             |  |  |  |  |  |  |
|----------------------------------------------------------------------------------------------------|-------------------------------|-------------------------------------------------------------|--|--|--|--|--|--|
| The Report Month is indicated in the red rectangle.       Membership Activity Page         *** Note: Report month choices are current calendar month or up to 2 months prior. The default is the current calendar month.       Please select one of these Membership options:         All prior reporting months require paper copies to be submitted to the Club Officer & Record Administration Department at the International Headquarters.       TRANSFER a Member         12. If you want to report NO membership activity, click the appropriate option located at the bottom of the list.       Please select one of these Membership options:         13. The MMR Report Status screen will appear to confirm your submission.       Please select one of these Member's information         14. Click OK to return to the Membership Activity Page.       REVIEW a Member's information         14. Click OK to return to the Membership Activity Page.       PROP a Member         15. The MMR Report Status screen will appear to confirm your submission.       REVIEW a Member's information         14. Click OK to return to the Membership Activity Page.       PROP a Member         REINSTATE a Member       DROP a Member         REVIEW a Member's information       REVIEW a Member's information                                                                                                    | •                             |                                                             |  |  |  |  |  |  |
| <ul> <li>Select a Reporting Month: Apr 2009 ▼</li> <li>Select a Reporting Month: Apr 2009 ▼</li> <li>Select a Reporting Month: Apr 2009 ▼</li> </ul>                                                                                                    | indicated in the red          |                                                             |  |  |  |  |  |  |
| choices are current calendar<br>month or up to 2 months<br>prior. The default is the<br>current calendar month.       ADD a Member<br>UPDATE a Member's information         All prior reporting months<br>require paper copies to be<br>submitted to the Club Officer<br>& Record Administration<br>Department at the<br>International Headquarters.       TRANSFER a Member<br>DROP a Member         12. If you want to report NO<br>membership activity, click<br>the appropriate option<br>located at the bottom of the<br>list.       Please select one of these Membership options:         13. The MMR Report Status<br>screen will appear to<br>confirm your submission.       REVIEW a Member's information         14. Click OK to return to the<br>Membership Activity Page.       REINSTATE a Member                                                                                                    | rectangle.                    | Select a Reporting Month: Apr 2009 🗸                        |  |  |  |  |  |  |
| prior. The default is the<br>current calendar month.UPDATE a Member's informationAll prior reporting months<br>require paper copies to be<br>submitted to the Club Officer<br>& Record Administration<br>Department at the<br>International Headquarters.IRANSFER a Member<br>DROP a Member<br>REINSTATE a Member<br>To report NO MEMBERSHIP ACTIVITY for this month, click here12. If you want to report NO<br>membership activity, click<br>the appropriate option<br>located at the bottom of the<br>list.Please select one of these Membership options:<br>ADD a Member<br>UPDATE a Member's information13. The MMR Report Status<br>screen will appear to<br>confirm your submission.REVIEW a Member's information<br>TRANSFER a Member<br>DEOP a Member<br>DROP a Member<br>REINSTATE a Member<br>REINSTATE a Member14. Click OK to return to the<br>Membership Activity Page.DROP a Member<br>REINSTATE a Member<br>REINSTATE a Member                                                                                                    | choices are current calendar  |                                                             |  |  |  |  |  |  |
| All prior reporting months<br>require paper copies to be<br>submitted to the Club Officer<br>& Record Administration<br>Department at the<br>International Headquarters.       TRANSFER a Member<br>DROP a Member         12. If you want to report NO<br>membership activity, click<br>the appropriate option<br>located at the bottom of the<br>list.       Please select one of these Membership options:<br>ADD a Member         13. The MMR Report Status<br>screen will appear to<br>confirm your submission.       REVIEW a Member's information<br>TRANSFER a Member         14. Click OK to return to the<br>Membership Activity Page.       DROP a Member<br>REINSTATE a Member                                                                                                    | prior. The default is the     |                                                             |  |  |  |  |  |  |
| All pilot reporting months         require paper copies to be         submitted to the Club Officer         & Record Administration         Department at the         International Headquarters.         12. If you want to report NO         membership activity, click         the appropriate option         located at the bottom of the         list.         13. The MMR Report Status         screen will appear to         confirm your submission.         14. Click OK to return to the         Membership Activity Page.                                                                                                    | current calendar month.       | <b>REVIEW a Member's information</b>                        |  |  |  |  |  |  |
| submitted to the Club Officer<br>& Record Administration<br>Department at the<br>International Headquarters.       REINSTATE a Member<br>To report NO MEMBERSHIP ACTIVITY for this month, click here         12. If you want to report NO<br>membership activity, click<br>the appropriate option<br>located at the bottom of the<br>list.       Please select one of these Membership options:<br>ADD a Member         13. The MMR Report Status<br>screen will appear to<br>confirm your submission.       REVIEW a Member's information<br>TRANSFER a Member         14. Click OK to return to the<br>Membership Activity Page.       DROP a Member<br>REINSTATE a Member                                                                                                    |                               |                                                             |  |  |  |  |  |  |
| Department at the<br>International Headquarters.       To report NO MEMBERSHIP ACTIVITY for this month, click here         12. If you want to report NO<br>membership activity, click<br>the appropriate option<br>located at the bottom of the<br>list.       Please select one of these Membership options:<br>ADD a Member         13. The MMR Report Status<br>screen will appear to<br>confirm your submission.       REVIEW a Member's information<br>TRANSFER a Member         14. Click OK to return to the<br>Membership Activity Page.       DROP a Member<br>REINSTATE a Member                                                                                                    | submitted to the Club Officer |                                                             |  |  |  |  |  |  |
| membership activity, click<br>the appropriate option<br>located at the bottom of the<br>list.       ADD a Member<br>UPDATE a Member's information         13. The MMR Report Status<br>screen will appear to<br>confirm your submission.       REVIEW a Member's information         14. Click OK to return to the<br>Membership Activity Page.       DROP a Member         REINSTATE a Member       REINSTATE a Member                                                                                                    | Department at the             | To report NO MEMBERSHIP ACTIVITY for this month, click here |  |  |  |  |  |  |
| the appropriate option<br>located at the bottom of the<br>list.       ADD a Member         13. The MMR Report Status<br>screen will appear to<br>confirm your submission.       REVIEW a Member's information         14. Click OK to return to the<br>Membership Activity Page.       DROP a Member         REINSTATE a Member       REINSTATE a Member                                                                                                    |                               | Please select one of these Membership options:              |  |  |  |  |  |  |
| <ul> <li>13. The MMR Report Status screen will appear to confirm your submission.</li> <li>14. Click OK to return to the Membership Activity Page.</li> <li>REVIEW a Member's information</li> <li>TRANSFER a Member</li> <li>DROP a Member</li> <li>REINSTATE a Member</li> </ul>                                                                                                    | the appropriate option        |                                                             |  |  |  |  |  |  |
| screen will appear to<br>confirm your submission.<br>14. Click OK to return to the<br>Membership Activity Page.<br>REINSTATE a Member                                                                                                    |                               |                                                             |  |  |  |  |  |  |
| Membership Activity Page.                                                                                                    | screen will appear to         |                                                             |  |  |  |  |  |  |
| REINSTATE a Member                                                                                                    |                               | <u>DROP a Member</u>                                        |  |  |  |  |  |  |
| To report NO MEMBERSHIP ACTIVITY for this month, click here                                                                                                    | Membership Activity Fage.     | REINSTATE a Member                                          |  |  |  |  |  |  |
|                                                                                                    |                               | To report NO MEMBERSHIP ACTIVITY for this month, click here |  |  |  |  |  |  |
|                                                                                                    |                               |                                                             |  |  |  |  |  |  |
|                                                                                                    |                               |                                                             |  |  |  |  |  |  |
|                                                                                                    |                               |                                                             |  |  |  |  |  |  |
|                                                                                                    |                               |                                                             |  |  |  |  |  |  |

| Here's How                          | What You'll See                                                                                   |
|-------------------------------------|---------------------------------------------------------------------------------------------------|
|                                     | How to Add a Member                                                                               |
| 1. Click on Add or Add a            | FRANKLIN (11330)                                                                                  |
| Member.                             | Lions Clubs<br>International Home Membership Club Zone Region District Mutti-District Logout      |
|                                     | Add I Update I <u>Review</u> I <u>Transfer</u> I <u>Drop</u> I <u>Reinstate</u>                   |
|                                     | Welcome Tony R Angel. You                                                                         |
|                                     | are currently logged in.           Logout         Select a Reporting Month: Apr 2009 V            |
|                                     | Please select one of these Membership options:                                                    |
|                                     | ADD a Member                                                                                      |
|                                     | UPDATE a Member's information                                                                     |
|                                     | REVIEW a Member's information                                                                     |
|                                     | TRANSFER a Member                                                                                 |
|                                     | DROP a Member                                                                                     |
|                                     | REINSTATE a Member                                                                                |
|                                     | To report NO MEMBERSHIP ACTIVITY for this month, click here                                       |
| 2. If the person you are            | Inactive Member Search                                                                            |
| adding was not a prior              |                                                                                                   |
| member, click the <b>No</b> circle, |                                                                                                   |
| and click Submit                    | Search                                                                                            |
|                                     | Club: FRANKLIN (11330)                                                                            |
| ***Note: Leave the rest of the      | Prior Member: Yes O No O<br>If yes, then please fill in known fields below and click on 'Submit'. |
| fields blank.                       | Otherwise, leave blank and click on 'Submit'                                                      |
|                                     | Member Last Name:                                                                                 |
|                                     | Member First Name:                                                                                |
|                                     | Member #:                                                                                         |
|                                     | Former Club #:                                                                                    |
|                                     | Former Club Name:                                                                                 |
|                                     | City:<br>State/Province:                                                                          |
|                                     | State/Province:                                                                                   |
|                                     |                                                                                                   |
|                                     | Submit Cancel                                                                                     |

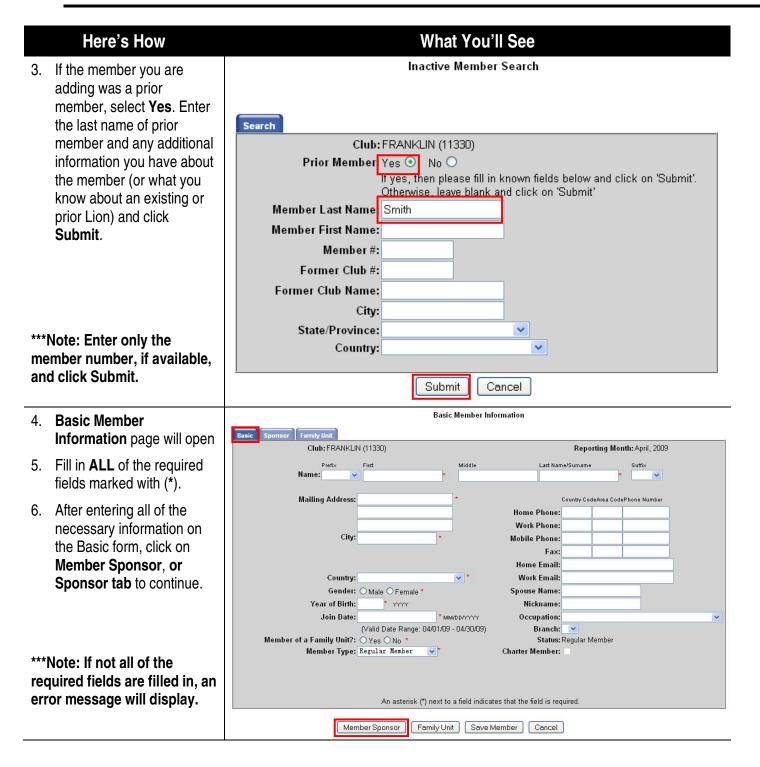

#### Here's How

- 7. Select a sponsor using the Sponsor Lookup window.
- 8. If the sponsor is from the same club, members will display in the box.
  - a. To scroll through the names, click the up or down arrows next to the box.
  - b.OR search for a sponsor within the club, fill in Last and First Name or Member # in the dialog box and click Search.
- 9. Click the name of the sponsor to highlight it, then click **Add.**
- If the sponsor is from a different club, fill in the information in the **Different Club** window located at the bottom of the Sponsor Window.
- 11. Once you have selected a sponsor, click **Save** Member.
- 12. If the member is a part of a family unit, click the **Family Unit** button, and enter the Family Unit information.
- Once the Family Unit information is entered, click the Save Member button.

|                                      |                                                 | Sponsor Information                                                                         |
|--------------------------------------|-------------------------------------------------|---------------------------------------------------------------------------------------------|
| Basic Sponsor                        |                                                 |                                                                                             |
|                                      | Club: FRANKLIN (113                             | 30)                                                                                         |
|                                      | ber Name:<br>ponsor from the same club using th | ie sponsor lookup feature below or enter the sponsor name, sponsor member number (if known) |
| nd club number of the s<br>ame Club: | sponsor if the sponsor is from anoth            | er club.                                                                                    |
| ane club.                            |                                                 |                                                                                             |
|                                      |                                                 | Sponsor Lookup<br>Last Name:                                                                |
|                                      |                                                 | First Name:                                                                                 |
| Sponsor Mer                          | nber #:                                         | Member #:                                                                                   |
| Sponsor                              | Name:                                           | Search Allen, Carl H (2568851)                                                              |
|                                      |                                                 | << Add Angel, Tony R (2377101)                                                              |
|                                      |                                                 | Remove >> BEAMAN, BERTON DWIGHT (411321)<br>BEAMAN, BETTE A (411322)                        |
|                                      |                                                 |                                                                                             |
| ifferent Club:                       | • "                                             |                                                                                             |
| Sponsor Cl<br>Sponsor N              |                                                 | _                                                                                           |
| Sponsor Memi                         |                                                 |                                                                                             |
|                                      |                                                 |                                                                                             |
|                                      | Member Basic                                    | Family Unit Save Member Cancel                                                              |
|                                      | Sponsor Lookup                                  | )                                                                                           |
|                                      | Last Name:                                      |                                                                                             |
|                                      | First Name:                                     |                                                                                             |
|                                      |                                                 |                                                                                             |
|                                      | Member #:                                       |                                                                                             |
|                                      |                                                 | Search                                                                                      |
|                                      |                                                 | ROGERS, JOANNA M (427445)                                                                   |
|                                      | << <u>Add</u><br><u>Remove</u> >>               | Rogers, Joyce A. (2443461)<br>ROGERS, ROBERT R (427444)                                     |
|                                      | I <u>Kelliove</u> >>                            |                                                                                             |
|                                      |                                                 |                                                                                             |
|                                      | -                                               |                                                                                             |
|                                      |                                                 | 5 H H H K K                                                                                 |
|                                      |                                                 | Family Unit Information                                                                     |
| Basi                                 |                                                 |                                                                                             |
|                                      | Club:<br>Member Name:                           | FRANKLIN (11330)<br>(New)                                                                   |
|                                      |                                                 |                                                                                             |
|                                      | ad of Household:                                |                                                                                             |
|                                      | nily Unit:                                      | · ·                                                                                         |
|                                      | ationship Type:<br>ationship Documentation:     | *                                                                                           |
|                                      | dress Documentation:                            | × *                                                                                         |
|                                      | ar of Birth:                                    | * mm                                                                                        |
|                                      |                                                 |                                                                                             |

Member Sponsor Member Basic Save Member Cancel An asterisk (\*) next to a field indicates that the field is required.

What You'll See

| Here's How                                                                         | What You'll See                                                         |                                                                                                    |  |  |  |  |
|------------------------------------------------------------------------------------|-------------------------------------------------------------------------|----------------------------------------------------------------------------------------------------|--|--|--|--|
|                                                                                    | How to Drop a Member                                                    |                                                                                                    |  |  |  |  |
| 1. Click on the Drop or Drop a                                                     |                                                                         | FRANKLIN (11330)                                                                                           |  |  |  |  |
| Member.                                                                            | Lions Clubs<br>International                                            | Home Membership Club Zone Region District Multi-District Logout                                            |  |  |  |  |
|                                                                                    | A                                                                       | td I <u>Update</u> I <u>Review</u> I <u>Transfer</u> I <u>Drop</u> I <u>Reinstate</u>                      |  |  |  |  |
|                                                                                    |                                                                         | Membership Activity Page                                                                                   |  |  |  |  |
|                                                                                    | Welcome Tony R Angel. You<br>are currently logged in.<br>Logout         | Select a Reporting Month: Apr 2009 💌                                                                       |  |  |  |  |
|                                                                                    |                                                                         | Please select one of these Membership options:                                                             |  |  |  |  |
|                                                                                    |                                                                         | ADD a Member                                                                                               |  |  |  |  |
|                                                                                    |                                                                         | UPDATE a Member's information                                                                              |  |  |  |  |
|                                                                                    |                                                                         | REVIEW a Member's information                                                                              |  |  |  |  |
|                                                                                    |                                                                         | TRANSFER a Member                                                                                          |  |  |  |  |
|                                                                                    | DROP a Member<br>REINSTATE a Member                                     |                                                                                                    |  |  |  |  |
|                                                                                    |                                                                         |                                                                                                    |  |  |  |  |
|                                                                                    |                                                                         |                                                                                                    |  |  |  |  |
| 2. Click on the Member ID, in                                                      | Add I Update I Review I Transfer Drop Reinstate                         |                                                                                                    |  |  |  |  |
| the member column, of the                                                          | Select                                                                  | for Drop/Recap List                                                                                        |  |  |  |  |
| member you want to drop.                                                           | Club: Franklin                                                          | Reporting Month: 4/2009                                                                                    |  |  |  |  |
| <ol> <li>OR fill in the Last Name or<br/>Member # and click<br/>Search.</li> </ol> | Last Name:<br>Member #:<br>Sea                                          | ch Close                                                                                                   |  |  |  |  |
| Search.                                                                            | Member ID: Member Name:                                                 | Address:                                                                                                   |  |  |  |  |
|                                                                                    | 111186         Bing Martha           111184         Brookenfeild, Peter | 1001 NORTH AVE, OAK BROOK, IL, 60523, UNITED STATES<br>1001 NORTH AVE, OAK BROOK, IL, 60523, UNITED STATES |  |  |  |  |
|                                                                                    | 111188 Brown, Jarod                                                     | 1001 NORTH AVE, OAK BROOK, IL, 60523, UNITED STATES                                                        |  |  |  |  |
|                                                                                    | 0'Reilly, Michael                                                       | 1001 NORTH AVE, OAK BROOK, IL, 60523, UNITED STATES                                                        |  |  |  |  |
|                                                                                    | 111182 Rita, David                                                      | 1001 NORTH AVE, OAK BROOK, IL, 60523, UNITED STATES                                                        |  |  |  |  |
|                                                                                    | 111187 Smith, Elizabeth                                                 | 1001 NORTH AVE, OAK BROOK, IL, 60523, UNITED STATES                                                        |  |  |  |  |
|                                                                                    | 111181 Smith, John<br>111185 Tingle, Suzanne                            | 1001 NORTH AVE, OAK BROOK, IL, 60523, UNITED STATES<br>1001 NORTH AVE, OAK BROOK, IL, 60523, UNITED STATES |  |  |  |  |
|                                                                                    | 1                                                                       |                                                                                                    |  |  |  |  |
|                                                                                    |                                                                         |                                                                                                    |  |  |  |  |

|    | Here's How                                                | What You'll See                                                                                                    |
|----|-----------------------------------------------------------|----------------------------------------------------------------------------------------------------|
| 4. | Click on the <b>Drop Reason</b> drop down list.           | Drop Reason<br>Drop Reason                                                                                                    |
| 5. | <b>Highlight</b> an appropriate reason by clicking on it. | Club: FRANKLIN (11330)<br>Reporting Month: 4/2009<br>Name: WILLIAM G DAVIDSON<br>Member #: 416688<br>Mailing Address: 775 COUNTRY CLUB DRD                                                |
|    |                                                           | City: FRANKLIN<br>State/Province: NC<br>Postal/Zip Code: 28734<br>Country: UNITED STATES                                                                                                  |
|    |                                                           | Join Date:5/1/1995 Drop Reason: Drop Resigned in Good Standing Drop Deceased is required.                                                                                                 |
|    |                                                           | Drop Moved<br>Drop Non-Attendance<br>Drop Non-Attendance & Non-Pymt of Dues<br>Drop Non-Pymt of Dues<br>Drop Other<br>Drop Resigned in Good Standing<br>Drop Transferred in Good Standing |
| 6. | Click the <b>Drop</b> button to drop the selected member. | Drop Reason                                                                                                    |
|    |                                                           | Club: FRANKLIN (11330)<br>Reporting Month: 4/2009<br>Name: WILLIAM G DAVIDSON<br>Member #: 416688<br>Mailing Address: 775 COUNTRY CLUB DRD                                                |
|    |                                                           | City: FRANKLIN<br>State/Province: NC<br>Postal/Zip Code: 28734<br>Country: UNITED STATES                                                                                                  |
|    |                                                           | Join Date:5/1/1995<br>Drop Reason: Drop Resigned in Good Standing<br>An asterisk (*) next to a field indicates that the field is required.                                                |
|    |                                                           | Drop Cancel                                                                                                    |
|    |                                                           |                                                                                                    |
|    |                                                           |                                                                                                    |

|                                                  | Here's How                                                 |                                           | V                 | Vhat You                     | 'll See         |                  |                   |                |         |
|--------------------------------------------------|------------------------------------------------------------|-------------------------------------------|-------------------|------------------------------|-----------------|------------------|-------------------|----------------|---------|
|                                                  |                                                            | How to Rein                               | istate a          | Membe                        | er              |                  |                   |                |         |
|                                                  |                                                            |                                           |                   |                              | FRANKLI         | N (11330)        |                   |                |         |
| 1.                                               | Click on <b>Reinstate</b> or<br><b>Reinstate a Member.</b> | Lions Clubs                               | Home              | Membership                   |                 | ne Region        | District          | Multi-District | Logout  |
|                                                  | nemstate a member.                                         |                                           | Add I             | Update                       | Review          | <u>Transfer</u>  | l <u>Dro</u>      |                | instate |
|                                                  |                                                            | Welcome Tony R Angel. You                 |                   | <u></u> ,                    |                 | ship Activity Pa |                   |                |         |
|                                                  |                                                            | are currently logged in.<br><u>Logout</u> | Select            | a Reporting Mo               | onth: Apr 20    | 09 🔽             |                   |                |         |
|                                                  |                                                            |                                           |                   | select one of<br>)D a Member | f these Mem     | bership opt      | ions:             |                |         |
|                                                  |                                                            |                                           |                   | <u>PDATE a Member</u>        | er's informatio | n                |                   |                |         |
|                                                  |                                                            |                                           |                   | EVIEW a Membe                |                 |                  |                   |                |         |
|                                                  |                                                            |                                           |                   | RANSFER a Men                |                 | -                |                   |                |         |
|                                                  |                                                            |                                           |                   | ROP a Member                 |                 |                  |                   |                |         |
|                                                  |                                                            |                                           |                   | EINSTATE a Mei               | mber            |                  |                   |                |         |
|                                                  |                                                            |                                           |                   | ) report NO MEN              |                 | TIVITY for this  | <u>month, cli</u> | <u>ck here</u> |         |
| 2.                                               | Click on the <b>box</b> next to the                        | R.                                        |                   |                              |                 |                  |                   |                |         |
| ۷.                                               | member you want to                                         | Home                                      | <u>Membership</u> | <u>Club</u>                  | District        | Multi-           | District          | Logout         | Ē       |
|                                                  | reinstate then click Reinstate Selected.                   | Add Upd                                   | late R            | eview                        | <u>Transfer</u> | Drop             |                   | Reinstate      |         |
| 0                                                |                                                            |                                           |                   |                              | Select for      | Reinstatem       | ent               |                |         |
| 3.                                               | All members you selected<br>will re-display in a           | Club:R                                    | OCHESTER 7        | o (3142U)                    |                 |                  |                   |                |         |
|                                                  | confirmation screen.                                       | Member Name:                              | Address:          |                              |                 |                  |                   |                |         |
| 4.                                               | Click on the <b>Confirmation</b>                           | 🔲 LANGANKI, MARVIN                        |                   | VE NE, ROC                   | HESTER, M       | 1N, 55906 7C     | 103, UNIT         | ED STATE       | S       |
| ч.                                               | <b>Reinstatement</b> to finish.                            | Mouse, mickey mi 1204 both Sheet M        |                   |                              |                 |                  |                   |                |         |
|                                                  |                                                            | Mouse, Mickey M                           | 1234, Urian       | ido, IVIIN, 5, U             | NHED STAT       | Eð               |                   |                |         |
| ىلى بىلى بىلى<br>مەربىلى                         | <b>.</b>                                                   |                                           |                   | 2                            |                 |                  |                   | 25             |         |
|                                                  | Note: More than one<br>ember can be reinstated at          |                                           |                   | R                            | einstate Sel    | ected            | Cancel            | ]              |         |
|                                                  | ime                                                        |                                           |                   |                              |                 |                  |                   |                |         |
|                                                  |                                                            |                                           |                   |                              |                 |                  |                   |                |         |
|                                                  | Note: Only the members to have been dropped from           |                                           |                   |                              |                 |                  |                   |                |         |
| your club in the last 12<br>months will display. |                                                            |                                           |                   |                              |                 |                  |                   |                |         |
|                                                  |                                                            |                                           |                   |                              |                 |                  |                   |                |         |
|                                                  |                                                            |                                           |                   |                              |                 |                  |                   |                |         |
|                                                  |                                                            |                                           |                   |                              |                 |                  |                   |                |         |
|                                                  |                                                            |                                           |                   |                              |                 |                  |                   |                |         |
|                                                  |                                                            |                                           |                   |                              |                 |                  |                   |                |         |
|                                                  |                                                            |                                           |                   |                              |                 |                  |                   |                |         |
|                                                  |                                                            |                                           |                   |                              |                 |                  |                   |                |         |
|                                                  |                                                            |                                           |                   |                              |                 |                  |                   |                |         |

|    | Here's How                                                           |                                                | W                                                                                                    | /hat You           | ı'll See       | е                                                                                                    |                  |                                                                                                    |          |
|----|----------------------------------------------------------------------|------------------------------------------------|----------------------------------------------------------------------------------------------------|--------------------|----------------|----------------------------------------------------------------------------------------------------|------------------|----------------------------------------------------------------------------------------------------|----------|
|    | How                                                                  | to Transfer a                                  | Member                                                                                                    | <u>(Into y</u>     | <u>our/</u>    | <u>club)</u>                                                                                                    |                  |                                                                                                    |          |
| 1. | Click on Transfer or                                                 |                                                |                                                                                                    |                    | FRAN           | KLIN (11330                                                                                                    | 0)               |                                                                                                    |          |
| ١. | Transfer a Member.                                                   | Lions Clubs<br>International                   | Home                                                                                                    | <u>Membership</u>  | <u>Club</u>    |                                                                                                    | Region District  | Multi-District                                                                                                    | Logout   |
|    |                                                                      |                                                | Add                                                                                                    | Update             | Review         | l Trans                                                                                                    | nsfer L Di       | <u>rop I Re</u>                                                                                                    | einstate |
|    |                                                                      | Welcome Tony R Angel. You                      |                                                                                                    |                    |                | ıbership Acti                                                                                                    |                  |                                                                                                    |          |
|    |                                                                      | are currently logged in.                       | Select                                                                                                    | a Reporting M      | onth: Apr      | r 2009 🔽                                                                                                    |                  |                                                                                                    |          |
|    |                                                                      | Please select one of these Membership options: |                                                                                                    |                    |                |                                                                                                    |                  | _                                                                                                    |          |
|    |                                                                      |                                                | AD                                                                                                    | <u>D a Member</u>  |                |                                                                                                    |                  |                                                                                                    |          |
|    |                                                                      |                                                | <u>UP</u>                                                                                                    | DATE a Memb        | er's inform    | nation                                                                                                    |                  |                                                                                                    |          |
|    |                                                                      |                                                | RE                                                                                                    | VIEW a Memb        | er's inform    | nation                                                                                                    |                  |                                                                                                    |          |
|    |                                                                      |                                                | TR                                                                                                    | ANSFER a Me        | mber           |                                                                                                    |                  |                                                                                                    |          |
|    |                                                                      |                                                | DR                                                                                                    | <u>OP a Member</u> |                |                                                                                                    |                  |                                                                                                    |          |
|    |                                                                      |                                                | RE                                                                                                    | INSTATE a Me       | mber           |                                                                                                    |                  |                                                                                                    |          |
|    |                                                                      |                                                | <u>To</u>                                                                                                    | report NO ME       | MBERSHIP       | P ACTIVITY fo                                                                                                    | or this month, c | lick here                                                                                                    |          |
| 2. | Fill in the Last Name or the Member # if available and click Search. | <u>Add I Up</u>                                | date I <u>Re</u>                                                                                                    | <u>view</u>        | <u>Transfe</u> | r l                                                                                                    | <u>Drop</u> I    | <u>Reinstate</u>                                                                                                    |          |
|    |                                                                      |                                                |                                                                                                    | Transfer M         | embersh        | nip Search                                                                                                    | h                |                                                                                                    |          |
|    |                                                                      |                                                | Reporti                                                                                                    | ng Month:4/        |                |                                                                                                    |                  |                                                                                                    |          |
|    |                                                                      | Club:Franklin<br>Member #:<br>Last Name:       |                                                                                                    |                    |                |                                                                                                    |                  |                                                                                                    |          |
|    |                                                                      |                                                |                                                                                                    |                    |                |                                                                                                    |                  |                                                                                                    |          |
|    |                                                                      | Enter eithe                                    | er the ID or the la                                                                                                    |                    | he memb        | oer you are                                                                                                    | e transferring.  |                                                                                                    |          |
|    |                                                                      |                                                | Assistance                                                                                                    | Clos               | e [            | Search                                                                                                    | l                |                                                                                                    |          |
| 3. | All members who match the                                            | Member#: Name:                                 | Bran                                                                                                    | ch:                | Addre          | ess:                                                                                                    |                  |                                                                                                    |          |
|    | search will be displayed.                                            | Processing. Brookenfeil<br>112066 Bing , Marti | and some state in the last of the second second second second second second second second second second second                                                                                                    |                    | 1001           | NORTH AVE                                                                                                    | OAK BROOK IL     | 60523                                                                                                    |          |
| Δ  | Click on the <b>Member</b> # of                                      | 112068 Brown, Jaro<br>112063 O'Reilly, Mi      |                                                                                                    |                    |                | and the second second se | OAK BROOK IL     | and the other data in the other data in the othe |          |
| ч. | the member that you want                                             | 112062 Rita , David                            |                                                                                                    |                    | 1001           | NORTH AVE                                                                                                    | OAK BROOK IL     | 60523                                                                                                    |          |
|    | to transfer.                                                         | 112067 Smith, Eliz                             | And the second second |                    |                |                                                                                                    | OAK BROOK IL     | Contraction of the Contraction of the Contraction o |          |
|    |                                                                      | 112061 Smith, John<br>112065 Tingle, Suz       |                                                                                                    |                    |                | and the second second se | OAK BROOK IL     | and the second second se                                                                                                    |          |
|    |                                                                      | 1                                              | -11.<br>                                                                                                    |                    | 16             |                                                                                                    |                  |                                                                                                    |          |

|     | Here's How                                                                            | What You'll See                                                                                                    |
|-----|---------------------------------------------------------------------------------------|----------------------------------------------------------------------------------------------------|
| 5.  | Make sure that all of the information on the screen is correct; make changes if       | Add   Update   Review Transfer Drop   Reinstate<br>Transfer Confirmation                                                                                                    |
| 6.  | necessary.<br>Click <b>Confirm Transfer</b> .                                         | Club Number: 25641<br>Reporting Month: 5/2009<br>Member Name Kelley Trolley<br>Member #: 123456<br>Former Club #: 32541<br>Former Club Name: Elmhurst<br>Mailing Address: 1001 North Ave                                                                                                    |
|     |                                                                                       | City: Oak Brook<br>State/Province: Illinois<br>Postal/Zip Code: 60523<br>Country: USA<br>Billing: Standard                                                                                                    |
|     |                                                                                       | An asterisk (*) next to a field indicates that the field is required.                                                                                                    |
| 7.  | If you are not able to locate<br>the member to transfer,<br>click <b>Assistance</b> . | Add I Update I Review Transfer Drop I Reinstate Transfer Membership Search                                                                                                    |
|     |                                                                                       | Reporting Month: 4/2009         Club: Franklin         Member #:         Last Name:         Enter either the ID or the last name of the member you are transferring.         Assistance       Close         Search                                                                                                    |
| 8.  | Fill in the data requested,<br>and then click <b>Submit</b><br>Assistance Request.    | <b>Transfer Confirmation Assistance</b><br>Please provide as much information as possible about the member to be transferred. Lions Club<br>International will contact the member's old club to confirm that the member should be dropped and will<br>handle the transfer into your club. We will notify you as soon as the transfer has been processed. |
|     |                                                                                       | Club Number: 11206<br>Club Name: Franklin<br>Member Name:<br>Member #:<br>Former Club #:<br>Former Club Name:<br>Mailing Address:<br>Club Name:<br>Mailing Address:                                                                                                    |
| sta | Note: LCI headquarters<br>off will process the transfer<br>you.                       | City:<br>State/Province:<br>Postal/Zip Code:<br>Country:<br>Previous Submit Assistance Request Cancel                                                                                                    |

| Here's How                                                                                                   |                                                                                                    | What You'll See                                                                                                    |  |
|----------------------------------------------------------------------------------------------------|----------------------------------------------------------------------------------------------------|----------------------------------------------------------------------------------------------------|--|
| How to l                                                                                                    | Jpdate or Review a                                                                                                    | Member's Information                                                                                                    |  |
| <ol> <li>Click Update or Update<br/>Member's Information if<br/>you want to make any<br/>changes.</li> </ol> | Logout                                                                                                    | FRANKLIN (11330)         Home       Membership       Club       Zone       Region       District       Multi-District       Logout         I       Uodate       Review       I transfer       Drog       Reinstate         Membership Activity Page         Select a Reporting Month:       Apr 2009 V         ease select one of these Membership options:         ADD a Member                                                                                                    |  |
| ***Note: Review and Review<br>Member's Information are<br>used for viewing only.                             |                                                                                                    |                                                                                                    |  |
| 2. Click on the <b>Member #</b> of                                                                           | Add I Update I <u>Review</u>                                                                                                    | I Irenster. Drop. Reinstate                                                                                                    |  |
| the member, whose<br>information you want to<br>change.                                                      | Select for<br>Club: Franklin<br>Last Name:<br>Member #:<br>Search                                                                                                    | r Drop/Recap List<br>Reporting Month: 4/2009                                                                                                    |  |
|                                                                                                    | Member ID:         Member Name:           111186         Bing Martha           111184         Brookenfeild, Peter           111188         Brown, Jarod           111183         O'Reilly, Michael           111182         Rita, David           111187         Smith, Elizabeth           111181         Smith, John           111185         Tingle, Suzanne           1         1 | Address:         1001 NORTH AVE, OAK BROOK, IL, 60523, UNITED STATES         1001 NORTH AVE, OAK BROOK, IL, 60523, UNITED STATES         1001 NORTH AVE, OAK BROOK, IL, 60523, UNITED STATES         1001 NORTH AVE, OAK BROOK, IL, 60523, UNITED STATES         1001 NORTH AVE, OAK BROOK, IL, 60523, UNITED STATES         1001 NORTH AVE, OAK BROOK, IL, 60523, UNITED STATES         1001 NORTH AVE, OAK BROOK, IL, 60523, UNITED STATES         1001 NORTH AVE, OAK BROOK, IL, 60523, UNITED STATES         1001 NORTH AVE, OAK BROOK, IL, 60523, UNITED STATES         1001 NORTH AVE, OAK BROOK, IL, 60523, UNITED STATES         1001 NORTH AVE, OAK BROOK, IL, 60523, UNITED STATES |  |

|    | Here's How                                                                                                    | What You'll See                                                                                                    |  |  |  |
|----|----------------------------------------------------------------------------------------------------|----------------------------------------------------------------------------------------------------|--|--|--|
| 3. | Change/Update the<br>member's information and<br>click <b>Save Member</b> .                                                                                            | Back Member Information     Instant Name:     Perior:     Name:     Instant Name:     Instant Name:<                                                                                                    |  |  |  |
| 4. | If you want to change the member's name, click on the <b>Change</b> button.                                                                                            | Prefix     First     Middle     Last Name/Surname     Suffix       Name:     Image:     Jarod     TA     Brown11206     Image:     Image: |  |  |  |
| 5. | Enter desired changes and<br>a reason for change and<br>Click <b>Submit</b> .                                                                                          | Current Name: Jarod Brown         One of the following name changes is required:         First Name:         Middle Name:         Last Name:         Reason for name change (required):         Email address of the person to contact in case of questions (required):         Submit       Previous Screen                                                                                                    |  |  |  |
|    | This confirmation screen<br>will appear. The name<br>change will be submitted to<br>LCI headquarters for review<br>Note: This message will<br>the out after 5 seconds. | Add         Update         Review         Transfer         Drop         Reinstate           Change Member Name Request           Request has been submitted to LCI - Club Records and Billing Department                                                                                                    |  |  |  |

#### What You'll See Here's How 7. If you want to review **Basic Member Information** sponsor information, click ily Unit on the Sponsor Tab. Reporting Month: April, 2009 Club: Franklin Member #: 112068 Prefix First Name: Javad Middle Last Name/Sumame Suffic Change Mailing Address: 1001 NORTHAVE Country CodeArea CodePhone Number Home Phone: Work Phone: City: OAK BROOK **Mobile Phone:** State/Province: ILLINOIS Fax: Postal/Zip Code: 60523 Home Email: Country: UNITED STATES Work Email: Gender: Male Female\* Spouse Name: Year of Birth: 1959 \* Ymr Nickname: Join Date: 9/13 \* MM/DD/YYYYY Occupation: \*\*\*Note: Sponsor changes Branch: Member of a Family Unit?: O Yes O No \* Status: Regular Member can only be updated by the Member Type: Regular Member Charter Member: Membership Operations Department staff. Please contact them at: An asterisk (\*) next to a field indicates that the field is required. memberops@lionsclubs.org Member Sponsor Family Unit Save Member Cancel

| Here's How                                                 | What You'll See                                                                                                    |  |  |  |  |
|------------------------------------------------------------|----------------------------------------------------------------------------------------------------|--|--|--|--|
| Club Report Functions                                      |                                                                                                    |  |  |  |  |
| 1. Click on the <b>Club</b> link.                          | Lions Clubs<br>International Home Membership Club Zone Region District Multi-District Logout                                                                |  |  |  |  |
|                                                            | Welcome Martha<br>Bing You are currently<br>logged in.<br>Logout Welcome to the Lions Clubs International Membership and Officer Reporting (WMMR) web site. |  |  |  |  |
| 2. Click on the <b>Reports</b> link.                       | Club Info   Club Officers   Family Units   Billing   Branches   District Officers   Reports                                                                 |  |  |  |  |
|                                                            | Club Administration Home<br>Club: FRANKLIN (11330)                                                                                                    |  |  |  |  |
|                                                            | Please select one of these Club options:                                                                                                    |  |  |  |  |
|                                                            | Club Info - To review/update Club level contact information.                                                                                                |  |  |  |  |
|                                                            | Club Officers - To review/update Club Officers and their terms.                                                                                             |  |  |  |  |
|                                                            | Family Units - Create/change Family Units.                                                                                                    |  |  |  |  |
|                                                            | Billing - To issue and track invoices for club activities.                                                                                                  |  |  |  |  |
|                                                            | Branches - To review/update Branch level contact information.                                                                                               |  |  |  |  |
|                                                            | District Officers - To review District Officer information.                                                                                                 |  |  |  |  |
|                                                            | <b><u>Reports</u></b> - To review/print various Club level reports.                                                                                         |  |  |  |  |
| 3. Click on the <b>Print</b> button                        | <u>Club Info</u>   <u>Club Officers</u>   <u>Family Units</u>   <u>Billing</u>   <u>Branches</u>   <u>District Officers</u>   <u>Reports</u>                |  |  |  |  |
| next to the report you want to view or print.              | Club Report Selection                                                                                                    |  |  |  |  |
|                                                            | Club: FRANKLIN (11330) Report                                                                                                    |  |  |  |  |
|                                                            | Club Roster With Address Print                                                                                                    |  |  |  |  |
|                                                            | Club Roster Without Address Print                                                                                                    |  |  |  |  |
|                                                            | Club Attendance Sheet Print                                                                                                    |  |  |  |  |
|                                                            | Club Directory Print Club Monthly Reporting History Print                                                                                                   |  |  |  |  |
|                                                            | Monthly Membership Report Print                                                                                                    |  |  |  |  |
|                                                            | Lions Clubs Officer Reporting Form (PU-101) Print                                                                                                    |  |  |  |  |
|                                                            | Family Unit Report Print                                                                                                    |  |  |  |  |
|                                                            | Membership Data Download View                                                                                                    |  |  |  |  |
|                                                            | Membership Cards                                                                                                    |  |  |  |  |
|                                                            | Lions Club Activity Report Go !                                                                                                    |  |  |  |  |
|                                                            | Forms<br>New Member Form                                                                                                    |  |  |  |  |
|                                                            | Close                                                                                                    |  |  |  |  |
| 4. While viewing the report, click the <b>Print Icon</b> . | 📄 🖹 🍙 + 🧅 🧼 1 / 4 💿 💿 173% + 📑 🚱 Find +                                                                                                    |  |  |  |  |
|                                                            |                                                                                                    |  |  |  |  |

| Here's How                                                                               |                                              |                                                               |                             | What Y       | ou'll See                    | 9             |                   |                |  |  |
|------------------------------------------------------------------------------------------|----------------------------------------------|---------------------------------------------------------------|-----------------------------|--------------|------------------------------|---------------|-------------------|----------------|--|--|
|                                                                                          | Monthl                                       | Monthly Membership Report                                     |                             |              |                              |               |                   |                |  |  |
| 1. To view or print a Monthly<br>Membership Report, click<br>on the <b>Print</b> button. | <u>Club Info</u>                             | Club Offic                                                    | <u>cers</u>   <u>Familγ</u> |              | illing   Br<br>ort Selectior |               | strict Officers F | <u>Reports</u> |  |  |
|                                                                                          |                                              |                                                               |                             | ~            |                              |               |                   |                |  |  |
|                                                                                          | Club: FRANKLIN (11330)<br>Report             |                                                               |                             |              |                              |               |                   |                |  |  |
|                                                                                          |                                              |                                                               | oster With A                | ddress       |                              |               | Print             |                |  |  |
|                                                                                          |                                              | Club R                                                        | oster Withou!               | t Address    |                              | Ē             | Print             |                |  |  |
|                                                                                          |                                              | Club A                                                        | ttendance Sł                | neet         |                              |               | Print             |                |  |  |
|                                                                                          |                                              |                                                               | irectory                    |              |                              |               | Print             |                |  |  |
|                                                                                          |                                              |                                                               | fonthly Repor               |              |                              | Ļ             | Print             |                |  |  |
|                                                                                          |                                              |                                                               | ly Membershi                |              |                              |               | Print             |                |  |  |
|                                                                                          |                                              |                                                               | Clubs Officer               | Reporting Fo | orm (PU-101)                 | Ļ             | Print             |                |  |  |
|                                                                                          |                                              |                                                               | · Unit Report               | lownload     |                              | Print<br>View |                   |                |  |  |
|                                                                                          | Membership Data Download<br>Membership Cards |                                                               |                             |              | ſ                            | Print         |                   |                |  |  |
|                                                                                          |                                              |                                                               | Club Activity I             | Report       |                              |               | Go!               |                |  |  |
|                                                                                          |                                              | Forms<br><u>New Member Form</u><br>Close                      |                             |              |                              |               |                   |                |  |  |
| 2. Type in a Month and a Yea of the report you want to                                   | Home Merr                                    | ibership                                                      | <u>Club</u>                 | Zone         | Region                       | District      | Multi-District    | Logout         |  |  |
| view in the following format<br>mm/yyyy, then click <b>Run</b><br><b>Report.</b>         |                                              | Monthly Membership Report                                     |                             |              |                              |               |                   |                |  |  |
|                                                                                          |                                              | Please specify a reporting month and year.<br>4/2009 MM/YYYYY |                             |              |                              |               |                   |                |  |  |
|                                                                                          | Run Report Close                             |                                                               |                             |              |                              |               |                   |                |  |  |

#### Here's How

- 3. A report will be generated for the month you selected.
- 4. Save a copy of the monthly re re

### What You'll See

# MONTHLY MEMBERSHIP REPORT - January 2009

| 4. | Save a copy of the monthly<br>report for your club's<br>records. | This section under construction       Image: Construction       Members       Members       M | 24<br>0<br>1<br>25<br>0<br>25 |
|----|------------------------------------------------------------------|----------------------------------------------------------------------------------------------------|-------------------------------|
|    |                                                                  | MONTH YEAR Branch Club members Total:                                                                                                    |                               |
| 5. | While viewing the report, click the <b>Print Icon</b> .          | 🕂 🖺 🔊 🔹 🕼 🍁 1 / 4 🛛 🖲 🖲 173% 🔹 🔚 🔛 Find. 🔹                                                                                                    |                               |
|    |                                                                  |                                                                                                    |                               |

|    | Here's How                                                                                                    | What You'll See                                                                                                    |                                        |                                        |  |  |  |
|----|----------------------------------------------------------------------------------------------------|----------------------------------------------------------------------------------------------------|----------------------------------------|----------------------------------------|--|--|--|
|    |                                                                                                    | Membership Data Download                                                                                                    |                                        |                                        |  |  |  |
| 1. | Click on <b>View</b> button next<br>to the Membership Data<br>Download to get<br>appropriate data.                                                     | -<br><u>Club Info</u> I <u>Club Officers</u> I <u>Family Units</u> I <u>Billing</u> I <u>Branches</u>                                                                                                    | <u>District Officers</u>               | Reports                                |  |  |  |
|    |                                                                                                    | Club Report Selection                                                                                                    |                                        |                                        |  |  |  |
|    |                                                                                                    | Club: FRANKLIN (11330)<br>Report                                                                                                    |                                        |                                        |  |  |  |
|    |                                                                                                    | Club Roster With Address                                                                                                    | Print                                  |                                        |  |  |  |
|    |                                                                                                    | Club Roster Without Address                                                                                                    | Print                                  |                                        |  |  |  |
|    |                                                                                                    | Club Attendance Sheet                                                                                                    | Print                                  |                                        |  |  |  |
|    |                                                                                                    | Club Directory                                                                                                    | Print                                  |                                        |  |  |  |
|    |                                                                                                    | Club Monthly Reporting History                                                                                                    | Print                                  |                                        |  |  |  |
|    |                                                                                                    | Monthly Membership Report                                                                                                    | Print                                  |                                        |  |  |  |
|    |                                                                                                    | Lions Clubs Officer Reporting Form (PU-101)                                                                                                    | Print                                  |                                        |  |  |  |
|    |                                                                                                    | Family Unit Report                                                                                                    | Print                                  |                                        |  |  |  |
|    |                                                                                                    | Membership Data Download                                                                                                    | View                                   |                                        |  |  |  |
|    |                                                                                                    | Membership Cards                                                                                                    | Print                                  |                                        |  |  |  |
|    |                                                                                                    | Lions Club Activity Report                                                                                                    | Go!                                    |                                        |  |  |  |
|    |                                                                                                    | Forms<br>New Member Form<br>Close                                                                                                    |                                        |                                        |  |  |  |
|    |                                                                                                    |                                                                                                    |                                        |                                        |  |  |  |
| 2. | To ensure privacy, the<br>following screen will<br>appear.                                                                                             | Data Download                                                                                                    | Data Download                          |                                        |  |  |  |
| 3. | Click on <b>I Agree</b> button to continue.                                                                                                    | This data is provided for official Lions Clubs business only. By cl<br>you indicate that the data will only be used for this purpose.                                                                                                    | icking the "I Agre                     | e" button below                        |  |  |  |
|    |                                                                                                    | Club: Franklin                                                                                                    |                                        |                                        |  |  |  |
|    |                                                                                                    | [IAgree] IDisagree C                                                                                                    | lose                                   |                                        |  |  |  |
| 4. | A comma delimited file will be displayed.                                                                                                    | "Club ID","Club Name","Member ID","Prefix","First Name","Middle<br>"11206","TA Club 11206","112066","","Martha","TA","Bingl1206",""<br>"11206","TA Club 11206","112064","","Peter","TA","Brookenfeild11<br>"11206","TA Club 11206","112068","","Jarod","TA","Brown11206",""                                                                                                    | ,"1001 NORTH AVE"<br>206","","1001 NOR | ,"","","OAK BROOP<br>TH AVE","","","OJ |  |  |  |
| 5. | You can copy and paste<br>this information into a data<br>base or spreadsheet<br>program and use for your<br>club purposes, such as<br>mailing labels. | "11206","TA Club 11206","112068","","Jarod","TA","Brown11206","","1001 NORTH AVE","","","OAK BROOF<br>"11206","TA Club 11206","112063","","Michael","TA","O'Reilly11206","","1001 NORTH AVE","","","OAK<br>"11206","TA Club 11206","112062","","David","TA","Corrected and the second second sec |                                        |                                        |  |  |  |

| Here's How                                              | What You'll See                                                                                                    |                                      |  |  |  |
|---------------------------------------------------------|----------------------------------------------------------------------------------------------------|--------------------------------------|--|--|--|
| Lions Club Activity Report                              |                                                                                                    |                                      |  |  |  |
| 1. To submit a Monthly/Yearly                           | <u>Club Info</u> I <u>Club Officers</u> I <u>Family Units</u> I <u>Billing</u> I <u>Branche</u>                                                                                               | es District Officers Reports         |  |  |  |
| Activity Report click Go!                               | Club Report Selection                                                                                                    |                                      |  |  |  |
|                                                         | Club: FRANKLIN (11330)                                                                                                    |                                      |  |  |  |
|                                                         | Report                                                                                                    |                                      |  |  |  |
|                                                         | Club Roster With Address                                                                                                    | Print                                |  |  |  |
|                                                         | Club Roster Without Address                                                                                                    | Print                                |  |  |  |
|                                                         | Club Attendance Sheet                                                                                                    | Print                                |  |  |  |
|                                                         | Club Directory                                                                                                    | Print                                |  |  |  |
|                                                         | Club Monthly Reporting History                                                                                                    | Print                                |  |  |  |
|                                                         | Monthly Membership Report                                                                                                    | Print                                |  |  |  |
|                                                         | Lions Clubs Officer Reporting Form (PU-101)                                                                                                    | Print                                |  |  |  |
|                                                         | Family Unit Report                                                                                                    | Print                                |  |  |  |
|                                                         | Membership Data Download                                                                                                    | View                                 |  |  |  |
|                                                         | Membership Cards                                                                                                    | Print                                |  |  |  |
|                                                         | Lions Club Activity Report                                                                                                    | Go!                                  |  |  |  |
| 2. Click on <b>Continue.</b>                            | Close<br>Chélinfo i Chélofficers i <u>Family-Units</u> i <u>Bilina</u> i <u>Branches</u> i <u>District-Officers</u> i <u>Besorts</u>                                                          |                                      |  |  |  |
|                                                         | Lions Club Activity Report                                                                                                    |                                      |  |  |  |
|                                                         | Club Name: Franklin                                                                                                    |                                      |  |  |  |
|                                                         | The 2009 revision of the Lions Club Activity Report features four main section:<br>youth services, health services, and other services.                                                       | s - community services,              |  |  |  |
|                                                         | The new format includes all of the Adopted Service Programs of Lions Clubs International as well as<br>space for club secretaries to enter information about other successful club projects.  |                                      |  |  |  |
|                                                         | Club secretaries who submit a year-end (June or unit) July 15) Lions Club Activity Report can<br>download personalized Certificate of Excellence sigend by the Lions International President. |                                      |  |  |  |
|                                                         |                                                                                                    |                                      |  |  |  |
|                                                         | Welcome to the Lions Club Activity Report<br>This online report seeks information about your club's service activities:                                                                       |                                      |  |  |  |
|                                                         | <ul> <li>the number of Lions service hours donated by your club</li> <li>the amount of money donated by your club</li> </ul>                                                                  |                                      |  |  |  |
|                                                         | <ul> <li>the number of Lions who participated in club activities</li> <li>the number of persons who directly benefited from your club activities.</li> </ul>                                  |                                      |  |  |  |
|                                                         | Please do not include information concerning club meetings or fundraising activities.<br>Thank you for helping to create a global overview of Lions service activities.                       |                                      |  |  |  |
|                                                         |                                                                                                    |                                      |  |  |  |
|                                                         | Continue                                                                                                    |                                      |  |  |  |
| 3. Click on Enter New<br>Activity Report.               | <u>Club Info</u>   <u>Club Officers</u>   <u>Family Units</u>   <u>Billing</u>   <u>Branche</u>                                                                                               | s I <u>District Officers</u> Reports |  |  |  |
|                                                         | Lions Club Activity Report                                                                                                    |                                      |  |  |  |
| *** Note: To update an<br>existing report, click Update | Franklin<br>Enter new Activity Report                                                                                                    |                                      |  |  |  |
| or correct an Activity Report.                          | <u>Update or correct an Activity Report</u><br>Print an Activity Report                                                                                                    |                                      |  |  |  |

| Here's How                                                                                                    | What You'll See                                                                                                    |
|----------------------------------------------------------------------------------------------------|----------------------------------------------------------------------------------------------------|
| 4. To select month of the activity report, click on the <b>down arrow</b> .                                                                                                    | Franklin<br>Select month : Jun - 2009 🔽 Go                                                                                                    |
| 5. Click <b>Go</b> .                                                                                                    | Previous Page                                                                                                    |
| 6. Within each section, select<br>all applicable activities and<br>enter donations, hours,<br>participants, and<br>benefactors.                                                                                            | Community Services         Community Services         Aid to the disabled         Aid to the elderly         Building homes / Habitat for Humanity         Citizenship         Computer training         Crime prevention         Culture / the Arts                                                                                                    |
| ***Note: IMPORTANT!! To<br>make certain your<br>information is stored, click<br>the "Save Report" Button<br>within 20 minutes to avoid<br>timing out and losing your<br>entries. Repeat every 20<br>minutes, if necessary. | <ul> <li>Disaster relief / Lions ALERT</li> <li>Education / literacy</li> <li>Food bank / food distribution / crop planting</li> <li>Homelessness</li> <li>Recreation / sports</li> <li>Safety programs</li> <li>Environmental Services</li> <li>Community clean-up project</li> <li>Environmental education</li> <li>Lions Environmental Photo Contest</li> <li>Recycling</li> <li>Tree Planting</li> </ul>                                                                                                    |
| 7. If your club performs<br>activities not covered<br>above, enter donations,<br>hours, participants,<br>benefactors, and comments<br>in the " <b>Other</b> " <b>Service</b><br><b>Activities</b> section.                 | "Other" Service Activities         "Other" Service Activities         Please indicate other service activities provided by your club         Please do not include time spent at meetings or raising funds.         Whole numbers only         Funds donated by Lions club for these activities         (Note: Enter funds in your own currency.)         Hours donated by Lions club for these activities         Number of Lions who participated in these activities         Number of persons who directly benefited from these activities |
| *** Note: Please do not<br>include time spent at<br>meetings or raising funds.                                                                                                    | Please use the area below to briefly describe (500 words or less) completed service projects that have not been reported above. <i>Do not use this area to submit other correspondence</i> .                                                                                                    |

| Here's How                                                            | What You'll See                                                                                                    |
|-----------------------------------------------------------------------|----------------------------------------------------------------------------------------------------|
| 8. If applicable, enter donations in the <b>Donations</b>             | Donations to Lions Foundations                                                                                                    |
| to Lions Foundations section.                                         | Funds donated to Lions Clubs International Foundation (LCIF)         Whole numbers only                                               |
| 9. Click Save Report.                                                 | Funds donated to another Lions foundation (Note: Enter funds in your own currency.)                                                   |
|                                                                       | Previous Page Save Report Cancel                                                                                                    |
| 10. A confirmation window will<br>appear after successful             | <u>Club Info</u>   <u>Club Officers</u>   <u>Family Units</u>   Billing   <u>Branches</u>   <u>District Officers</u>   <u>Reports</u> |
| submission.                                                           | Thank you                                                                                                    |
|                                                                       | for submitting valuable information concerning the service activities of your Lions club.                                             |
|                                                                       | Activity Report                                                                                                    |
| 11. If you wish to print a report, click on <b>Print an Activity</b>  | Club Info   Club Officers   Family Units   Billing   Branches   District Officers   Reports                                           |
| Report.                                                               | Lions Club Activity Report                                                                                                    |
|                                                                       | Franklin<br>Enter new Activity Report                                                                                                 |
|                                                                       | Update or correct an Activity Report Print an Activity Report                                                                         |
| 12. Select the month of a report you want to print.                   | Select Print Report Type                                                                                                    |
| <i>·</i> ·                                                            | Jun – 2009 🔽 Print Monthly Report                                                                                                    |
|                                                                       | <u>Print Current Year Report</u><br>Print Current Year Summary Report                                                                 |
|                                                                       | Print Last Year Detail Report **<br>Print Last Year Summary Report **                                                                 |
|                                                                       | Previous Page                                                                                                    |
| 13. An activity report will be generated.                             | Lions Club Activities Report 2008 - 2009 Detail                                                                                       |
| generated.                                                            | Club Name : Franklin                                                                                                    |
|                                                                       | June 2009                                                                                                    |
|                                                                       | Community Service Activities                                                                                                    |
| 14. While in the report, click the <b>Print Icon</b> to print a paper | 📄 🗋 🍙 - 🧅 🍁 1 / 4 💿 💿 173% - 🔚 🕃 Find -                                                                                               |
| сору.                                                                 |                                                                                                    |

| Here's How                                                        | What You'll S                                   | See                                    |  |  |  |  |  |
|-------------------------------------------------------------------|-------------------------------------------------|----------------------------------------|--|--|--|--|--|
| Membership Cards                                                  |                                                 |                                        |  |  |  |  |  |
| 1. Click on <b>Print</b> button next to <b>Membership Cards</b> . | Club Report Selection                           |                                        |  |  |  |  |  |
|                                                                   | Club <b>Franklin</b><br>Report                  |                                        |  |  |  |  |  |
|                                                                   | Club Roster With Address                        | Print                                  |  |  |  |  |  |
|                                                                   | Club Roster Without Address                     | Print                                  |  |  |  |  |  |
|                                                                   | Club Attendance Sheet                           | Print                                  |  |  |  |  |  |
|                                                                   | Club Directory                                  | Print                                  |  |  |  |  |  |
|                                                                   | Club Monthly Reporting History                  | Print                                  |  |  |  |  |  |
|                                                                   | Monthly Membership Report                       | Print                                  |  |  |  |  |  |
|                                                                   | Lions Clubs Officer Reporting Form (PU-101)     | Print                                  |  |  |  |  |  |
|                                                                   | Family Unit Report                              | Print                                  |  |  |  |  |  |
|                                                                   | Membership Data Download                        | View                                   |  |  |  |  |  |
|                                                                   | Membership Cards                                | Print                                  |  |  |  |  |  |
|                                                                   | Lions Club Activity Report                      | Go!                                    |  |  |  |  |  |
| 2. Select your Paper Size,<br>Cards Per Page, Print In,           | Club Info Club Officers Family Units Billing    | Branches   District Officers   Reports |  |  |  |  |  |
| and Good Standing month.                                          | Membership Cards                                |                                        |  |  |  |  |  |
|                                                                   | Please select a paper size: 🛛 🗛 🛛 💟             |                                        |  |  |  |  |  |
|                                                                   | Cards Per Page:                                 | Print In:                              |  |  |  |  |  |
|                                                                   | O 8 - 85 x 54 mm cards per page                 | ⊙ Color                                |  |  |  |  |  |
|                                                                   | ● 10 - 85 x 54 mm cards per page                | ◯ Black & White                        |  |  |  |  |  |
|                                                                   | Selected Members will be in good standing until | l: 06/2009 🔽                           |  |  |  |  |  |
|                                                                   |                                                 |                                        |  |  |  |  |  |

|    | Here's How                                                                                                    | What You'll See                                                                                                    |
|----|----------------------------------------------------------------------------------------------------|----------------------------------------------------------------------------------------------------|
| 3. | If you want to print<br>membership cards for ALL<br>members, click the<br>double arrow                                    | Club Info       Club Officers       Family Units       Filling       Franches       I District Officers       Reports         Membership Cards         Please select a paper size:       A4                                                                                                    |
|    | button; if you made a<br>mistake and want to move<br>ALL members back, click<br>the <b>reverse double arrow</b><br>button | Cards Per Page:       Print In:         O 8 - 85 x 54 mm cards per page       Image: O Color         Image: O 10 - 85 x 54 mm cards per page       Image: O Black & White         Selected Members will be in good standing until:       06/2009 Image                                                                                                    |
| 4. | Click Run Report.                                                                                                    | Please select members:       Members Selected:         John, Jameson       >>         Kelly, Google       >>         Peter, Huges       <                                                                                                    |
| 5. | If you want to print<br>membership cards for a few<br>members, use the scroll<br>bar.                                     | <u>Club Info</u> <u>Club Officers</u> <u>Family Units</u>   Billing   <u>Branches</u>   <u>District Officers</u>   <u>Reports</u><br><u>Membership Cards</u>                                                                                                    |
| 6. | Click on the member(s) you<br>want to print a card for,<br>then click the <b>single arrow</b><br>button                   | Please select a paper size:       A4       Image:         Cards Per Page:       Print In:         O 8 - 85 x 54 mm cards per page       Image: Other Color         Image: Image: Im |
| 7. | If you made a mistake,<br>select the member from<br>Members Selected and<br>click the <b>reverse arrow</b><br>button      | Selected Members will be in good standing until: 06/2009 V<br>Please select members: Members Selected:<br>John, Jameson<br>Kelly, Google<br>Peter, Huges<br>Jane, Stover                                                                                                    |
| 8. | Click <b>Run Report.</b>                                                                                                  | I3 Members Available 0 Members Selected (1 page(s) with 10 blank card(s)) Run Report Close                                                                                                    |

| Here's How                                                                                                    | What You'll See                                                                                                    |
|----------------------------------------------------------------------------------------------------|----------------------------------------------------------------------------------------------------|
| 9. Membership cards will be<br>generated. Insert card<br>stock. Click on Print icon to<br>print cards.                                                                                                    | Lions Clubs International<br>This is to Certify That Lion<br>KELLY TROLLEY (123456)<br>of the Lions Club of Franklin<br>is in good standing until 06/2009<br>Member's Signature:                                                                                                    |
| ***Note: Any 8 per page or 10                                                                                                    |                                                                                                    |
| per page business card<br>labels/stock can be used.                                                                                                    | Club Secretary or Club Treasurer Signature                                                                                                    |
| <ul> <li>10. While in the report, click the Print Icon to print a paper copy.</li> <li>***Note: IMPORTANT - Set Page Scaling to None to ensure cards print correctly.</li> <li>Some user may need to select PRINT AS IMAGE, by clicking on the Advanced tab, then check Print as Image.</li> </ul> | Image: Image: |
|                                                                                                    | Advanced Print Setup         PostScript Options         Language:         Eont and Resource Policy:         Send by Range         Dognload Asian Fonts         Emit CIDFontType2 as CIDFontType2 (P5 version 2015 and greater)         Discolored background correction         Image         OK                                                                                                    |

#### Here's How

# What You'll See

# The Club Officer Function – How to Edit Officers

| 1. | Click on the <b>Club</b> link on the WMMR welcome page.             | <u>An</u>                                                                                                    |                                       | TA Club 11206                          | (11206)           |             |                |         |
|----|---------------------------------------------------------------------|----------------------------------------------------------------------------------------------------|---------------------------------------|----------------------------------------|-------------------|-------------|----------------|---------|
|    |                                                                     | Lions Clubs<br>International                                                                                       | Home Membership                       | Club Zone                              | Region            | District    | Multi-District | Logout  |
|    |                                                                     | Welcome Martha Bing<br>You are currently logged in.<br>Logout                                                      | Icome to the Lions Clubs Intern       | Welcom<br>ational Membership           |                   | r Reporting | (WMMR) web     | site.   |
| 2. | Clink on the Club Officers                                          |                                                                                                    |                                       |                                        |                   |             |                | Reports |
|    | link to update or add club officer information.                     | Club Administration Home<br>Club: FRANKLIN (11330)                                                                 |                                       |                                        |                   |             |                |         |
|    |                                                                     | Please select one o                                                                                                | f these Club options:                 |                                        |                   |             |                |         |
|    |                                                                     | <u>Club Info</u> -                                                                                                 | To review/update Club                 | level contact                          | informat          | ion.        |                |         |
|    |                                                                     | Club Officer                                                                                                    | <mark>s</mark> - To review/update (   | Club Officers a                        | and their         | r terms.    |                |         |
|    |                                                                     | <u>Family Unit</u>                                                                                                 | <u>s</u> - Create/change Far          | nily Units.                            |                   |             |                |         |
|    |                                                                     | <u>Billing</u> - To                                                                                                | issue and track invoic                | es for club ac                         | tivities.         |             |                |         |
|    |                                                                     | <u>Branches</u> -                                                                                                  | To review/update Bran                 | ch level conta                         | ct inforr         | nation.     |                |         |
|    |                                                                     | District Offic                                                                                                    | <mark>cers</mark> - To review Distric | ct Officer infor                       | mation.           |             |                |         |
|    |                                                                     | <b><u>Reports</u></b> - To review/print various Club level reports.                                                |                                       |                                        |                   |             |                |         |
| 3. | Click on the <b>Office Title</b> of the officer you wish to update. | Officers<br>Franklin                                                                                               |                                       |                                        |                   |             |                |         |
|    | upuulo.                                                             | Select the appropriate Lionistic Year and Officer Type. Click on the Office Title to add or<br>change the officer. |                                       |                                        |                   |             |                |         |
|    |                                                                     | Lionist<br>2008–2                                                                                                  | ic Year:<br>2009 🔽                    | Off                                    | icer Type<br>cers |             |                |         |
|    |                                                                     | 2008-2009                                                                                                    |                                       |                                        |                   |             |                |         |
|    |                                                                     | Office Title                                                                                                    |                                       | <u>Member Name</u>                     |                   |             |                |         |
|    |                                                                     | <u>President</u><br><u>Secretary</u>                                                                               |                                       | John Smith <sup>.</sup><br>Martha Bing |                   |             |                |         |
|    |                                                                     | Treasurer                                                                                                    |                                       | David Rita                             |                   |             |                |         |
|    |                                                                     | Membership Chairperson                                                                                             | L                                     |                                        |                   |             |                |         |
|    |                                                                     | Return                                                                                                    |                                       |                                        |                   |             |                |         |

|    | Here's How                                                                                                    | What You'll See                                                                                                    |  |  |  |  |
|----|----------------------------------------------------------------------------------------------------|----------------------------------------------------------------------------------------------------|--|--|--|--|
| 4. | Select a new individual you<br>wish to replace the current<br>officer with by scrolling<br>through the list, and then<br>clicking on the name. | What You'll See         ASSIGN OFFICERS         Franklin         To assign a member to this office, select a club and a member and click "Save". To replace an officer with another member, select the new member and click "Save". To end the term of an officer, click the "End Term" button.         2008-2009         President         Currently Assigned Member: Smith John         Select a Member to serve in this position:         Brown       Jarod         Vertical       Vertical         * Rita       , David         * Smith       , John         * Member is currently serving as an officer.         Save         End Term Cancel / Re |  |  |  |  |
| 5. | Click <b>Save</b> to finalize your selection.                                                                                                  |                                                                                                    |  |  |  |  |
| 6. | After you click <b>Save</b> , an<br>updated officer list will<br>appear.                                                                       | Officers         Franklin         Select the appropriate Lionistic Year and Officer Type. Click on the Office Title to add or change the officer.         Lionistic Year:         Officer Type         Officer Type         Officer Type         Officer Type                                                                                                    |  |  |  |  |
|    |                                                                                                    | 2008-2009         Office Title       Member Name         President       Michael O'Reilly         Secretary       Martha Bing         Treasurer       David Rita         Membership Chairperson       Return                                                                                                    |  |  |  |  |

|    | Here's How                                                                                                    | What You'll See                                                                                                    |
|----|----------------------------------------------------------------------------------------------------|----------------------------------------------------------------------------------------------------|
| 7. | If you wish to end the term<br>of an officer, for whom you<br>do not have a replacement<br>yet, select that individual<br>from the list.<br>Click <b>End Term.</b> | <u>ASSIGN OFFICERS</u><br>Franklin<br>To assign a member to this office, select a club and a member and click<br>"Save". To replace an officer with another member, select the new member<br>and click "Save". To end the term of an officer, click the "End Term" button. |
|    |                                                                                                    | 2008-2009<br>Treasurer<br><u>Currently Assigned Member: Rita</u> , <u>David</u>                                                                                                    |
|    |                                                                                                    | Save End Term Cancel / Re                                                                                                    |
| 9. | An updated officer list will appear.                                                                                                    | <u>Officers</u><br><b>Franklin</b><br>Select the appropriate Lionistic Year and Officer Type. Click on the Office Title to add or<br>change the officer.                                                                                                    |
|    |                                                                                                    | Lionistic Year: Officer Type 2008-2009                                                                                                    |
|    |                                                                                                    | 2008-2009                                                                                                    |
|    |                                                                                                    | Office Title Member Name                                                                                                    |
|    |                                                                                                    | President Michael O'Reilly                                                                                                    |
|    |                                                                                                    | Secretary Martha Bing                                                                                                    |
|    |                                                                                                    | Membership Chairperson                                                                                                    |
|    |                                                                                                    | Return                                                                                                    |

| Here's How                                                                                                    | What You'll See                                                                                                    |                                                                     |  |  |  |
|----------------------------------------------------------------------------------------------------|----------------------------------------------------------------------------------------------------|---------------------------------------------------------------------|--|--|--|
| <ul> <li>10. To add an officer to your list, click on the Office Title, select a new officer from the list.</li> <li>11. Click Save.</li> </ul> | <u>Officers</u><br><b>Franklin</b><br>Select the appropriate Lionistic Year and Officer Type. Click on the Office Title to add or<br>change the officer. |                                                                     |  |  |  |
| TT. Click Save.                                                                                                    | Lionistic<br>2008–200                                                                                                    |                                                                     |  |  |  |
|                                                                                                    | 2008-2009                                                                                                    |                                                                     |  |  |  |
|                                                                                                    | Office Title<br>President<br>Secretary<br>Treasurer<br>Membership Chairperson                                                                            | <u>Member Name</u><br>Michael O'Reilly<br>Martha Bing<br>David Rita |  |  |  |
|                                                                                                    |                                                                                                    | Return                                                              |  |  |  |
| 12. An updated officer list will appear as a confirmation.                                                                                      | <u>Officers</u><br>Franklin                                                                                                    |                                                                     |  |  |  |
| ***Note: to confirm, review,<br>and/or print a copy of your<br>submitted club officers:                                                         | Select the appropriate Lionistic Year and Officer Type. Click on the Office Title to add or change the officer.                                          |                                                                     |  |  |  |
| <ul> <li>Click on the yellow<br/>banner tab - CLUB link</li> </ul>                                                                              | Lionistic Year: Officer Type 2008-2009  Officers                                                                                                    |                                                                     |  |  |  |
| Click Reports                                                                                                    | 2008-2009                                                                                                    |                                                                     |  |  |  |
| <ul> <li>Click the Print button next<br/>to the Officer Reporting<br/>Form (PU-101)</li> </ul>                                                  | <u>Office Title</u><br><u>President</u><br><u>Secretary</u>                                                                                              | <u>Member Name</u><br>Michael O'Reilly<br>Martha Bing               |  |  |  |
| <ul> <li>Select either current or<br/>next year</li> </ul>                                                                                      | <u>Treasurer</u><br><u>Membership Chairperson</u>                                                                                                    | Suzanne Tingle                                                      |  |  |  |
| Click run report                                                                                                    |                                                                                                    |                                                                     |  |  |  |
|                                                                                                    |                                                                                                    | Return                                                              |  |  |  |
|                                                                                                    |                                                                                                    |                                                                     |  |  |  |
|                                                                                                    |                                                                                                    |                                                                     |  |  |  |
| 6/8/2009                                                                                                    |                                                                                                    | Page 30 of 36                                                       |  |  |  |

| Here's How                                                                                                    | What You'll See                                                                                                    |  |  |  |  |  |
|----------------------------------------------------------------------------------------------------|----------------------------------------------------------------------------------------------------|--|--|--|--|--|
|                                                                                                    | How to Enter a Family Unit                                                                                                    |  |  |  |  |  |
| <ul> <li>There are two ways to enter<br/>Family Units</li> <li>Add or Update Membership<br/>Screen (Option 1)</li> <li>Club – Family Unit link -<br/>(Option 2)</li> </ul> | <ul> <li>Helpful Tips</li> <li>Enter the Head of Housefold first.</li> <li>Enter Family members belonging to the Head of Household after the Head of Household record is processed.</li> <li>Complete one Family Unit at a time.</li> <li>Up to five members, including the Head of Household, can be selected per Family Unit.</li> </ul>                                                                                                    |  |  |  |  |  |
| <ol> <li>Follow Steps 1-4 from the<br/>How to Add a Member<br/>Section (refer to page 6-7).</li> <li>Click on the Family Unit<br/>tab or button.</li> </ol>                | Add     Update     Review     Transfer     Droc     Reinstate       Basic Member Information       Basic Member Information       Prefix     First       Middle     Last Name/Sumame       Suffix       Mailing Address:                                                                                                    |  |  |  |  |  |
|                                                                                                    | Indining Address.       Code       Code       Number         Home Phone:       Home Phone:       Home Phone:       Home Phone:         City:       *       Mobile Phone:       Fax:         Fax:       Home Email:       Fax:       Home Email:         Country:       *       *       Work Email:         Gender:       Male       Female *       Spouse Name:         Year of Birth:       *       *       *         Join Date:       *       *       Nickname:       *         Valid Date Range:       04/01/09 - 04/30/09)       Branch:       *         Member of a Family Unit?:       Yes       No *       Status: Regular Member         Member Type:       Regular Member       Charter Member:       *         An asterisk (*) next to a keld indicates that the field is required.       *       * |  |  |  |  |  |

| Here's How                                                | What You'll See                                                                                                    |
|-----------------------------------------------------------|----------------------------------------------------------------------------------------------------|
| 3. If the member is the Head                              | Add Update Review   Transfer   Drop   Reinstate                                                                                                    |
| of Household, click the                                   | Family Unit Information                                                                                                    |
| Head of Household box.                                    | Basic Sponsor Family Unit                                                                                                    |
|                                                           | Club: TA Club 11312 (11312)                                                                                                    |
|                                                           | Member Name: Martha TA Bing11312 (113126)                                                                                                    |
|                                                           | Head of Household:                                                                                                    |
|                                                           | Family Unit:   Martha Bing11312 (113126)                                                                                                    |
|                                                           | Relationship Type: Head of Household                                                                                                    |
|                                                           | Relationship Documentation:                                                                                                    |
|                                                           | Address Documentation:                                                                                                    |
|                                                           | Year of Birth: 1959 * YYYY                                                                                                    |
|                                                           | Member Sponsor Member Basic Save Member Cancel                                                                                                    |
|                                                           | An asterisk (*) next to a field indicates that the field is required.                                                                                                    |
| 4. If the family unit member is                           | <u>Add</u> <mark>Update Review   <u>Transfer</u>   <u>Drop</u>   <u>Reinstate</u></mark>                                                                                                    |
| not the Head of Household, click the <b>down arrow</b> by | Family Unit Information                                                                                                    |
| the Family Unit box.                                      | Basic Sponsor Family Unit                                                                                                    |
| 5. Select the name of the                                 | Club: TA Club 11312 (11312)                                                                                                    |
| Head of Household from<br>the list by clicking on it.     | Member Name: Martha TA Bing11312 (113126)                                                                                                    |
| , ,                                                       | Head of Household:                                                                                                    |
|                                                           | Family Unit:                                                                                                    |
|                                                           |                                                                                                    |
|                                                           | Relationship Type: Martha Bing11312 (113126)                                                                                                    |
|                                                           | Relationship Documentation:                                                                                                    |
|                                                           | Relationship Documentation: <ul> <li>*</li> <li>Address Documentation:</li> <li>*</li> <li>*</li></ul> |
|                                                           | Relationship Documentation:                                                                                                    |
|                                                           | Relationship Documentation:    Address Documentation:                                                                                                    |

|     | Here's How                                                                                                    | What You'll See                                                                                                    |
|-----|----------------------------------------------------------------------------------------------------|----------------------------------------------------------------------------------------------------|
| 6.  | Enter Relationship<br>Documentation, Address<br>Documentation, and Year<br>of Birth if not displayed.                                                                                                    | Add     Update     Review     Transfer     Drop     Reinstate       Family Unit Information       Basic Sponsor Family Unit                                                                                                    |
| 7.  | Click <b>Member Sponsor</b><br>button.                                                                                                    | Club: TA Club 11312 (11312)   Member Name: Martha TA Bing11312 (113126)   Head of Household:   Family Unit: Martha Bing11312 (113126)   Family Unit: Martha Bing11312 (113126)   Relationship Type: Head of Household   Relationship Documentation: *   Address Documentation: *   Year of Birth: 1959   Member Sponsor Member Basic   Save Member Cancel |
| 8.  | The following message will be displayed.                                                                                                    | Add Update Review   Transfer   Drop   Reinstate Sponsor Information                                                                                                    |
| 9.  | Click on <b>Save Member</b> to<br>finish. The new member will<br>be added to your club<br>roster as well as the Family<br>Unit.                                                                                                    | Basic Sponsor         Club: TA Club 11316 (11316)         Member Name: Jarod TA Brown11316         Member #: 113168         LCI back-office will enter Sponsor information.         Member Basic       Family Unit         Save Member       Cancel                                                                                                    |
| 10. | <ul> <li>To update existing Family<br/>Unit information:</li> <li>Start with steps 1-3 from<br/>How to Update or Review a<br/>Member (refer to page 15-<br/>16)</li> <li>Follow the steps from How<br/>to Family Unit Section.</li> </ul> | How to Update or Review a Member                                                                                                    |

| Here's How                                         | What You'll See                                                                                                    |  |  |  |  |  |  |
|----------------------------------------------------|----------------------------------------------------------------------------------------------------|--|--|--|--|--|--|
| Option 2: Using Club – Family Unit                 | link                                                                                                    |  |  |  |  |  |  |
| 1. Click on <b>Club</b> link.                      | Lions Clubs         Home         Membership         Club         Zone         Region         District         Multi-District         Locout                                                                                                    |  |  |  |  |  |  |
| 2. Click on <b>Family Units</b> link.              | Home       Membership       Club       Zone       Region       District       Multi-District       Loqout         Club Info       Club Officers       Family Units       Billing       Branches       District Officers       Reports         Club Info       Club Officers       Family Units       Billing       Branches       District Officers       Reports         Club Administration Home         Club 11319 (11319)                                                             |  |  |  |  |  |  |
|                                                    | Please select one of these Club options:         Club Info       - To review/update Club level contact information.         Club Officers       - To review/update Club Officers and their terms.         Family Units       - Create/change Family Units.         Billing       - To issue and track invoices for club activities.         Branches       - To review/update Branch level contact information.         District Officers       - To review District Officer information. |  |  |  |  |  |  |
| 3. Click on <b>New</b> to enter a new Family Unit. | Reports - To review/print various Club level reports.         Club Info       Club Officers       Family Units       Billing       Branches       District Officers       Reports         Family Unit Home<br>Club:       TA Club 11319 (11319)       Ta Club 11319 (11319)       Devi                                                                                                    |  |  |  |  |  |  |
|                                                    | Create a new Family Unit: New Return                                                                                                    |  |  |  |  |  |  |

|    | Here's How                                                                   |                                                                                                    |                              | Vhat You                | 'll See                                                                |  |  |  |  |
|----|------------------------------------------------------------------------------|----------------------------------------------------------------------------------------------------|------------------------------|-------------------------|------------------------------------------------------------------------|--|--|--|--|
| 4. | Select the Head of<br>Household by scrolling<br>through the list of members. | <u>Club Info</u>                                                                                                    | Club Officers   Family Units |                         | Branches   District Officers   Reports                                 |  |  |  |  |
|    |                                                                              |                                                                                                    | Family Unit Maintenance      |                         |                                                                        |  |  |  |  |
|    |                                                                              | To create a new Family Unit:                                                                                                    |                              |                         |                                                                        |  |  |  |  |
|    |                                                                              |                                                                                                    | t a new Head of Household    |                         |                                                                        |  |  |  |  |
|    |                                                                              | <ol> <li>Add members to the Family Unit by checking their checkboxes (Up to 5 members).</li> <li>Click the Save button.</li> </ol> |                              |                         |                                                                        |  |  |  |  |
|    |                                                                              | Add To /                                                                                                    |                              |                         |                                                                        |  |  |  |  |
|    |                                                                              | Head o                                                                                                    | of<br>Id Member Name         | <b>Remove From</b>      | Documentation                                                          |  |  |  |  |
|    |                                                                              | Houseno                                                                                                    | nd meniber name              | Family Unit             | Family Relation:                                                       |  |  |  |  |
|    |                                                                              |                                                                                                    |                              |                         | Head of Household <b>*</b><br>Relationship Verification Documentation: |  |  |  |  |
|    |                                                                              | ۲                                                                                                    | Martha Bing11317             | <b>V</b>                | *                                                                      |  |  |  |  |
|    |                                                                              | Ŭ                                                                                                    |                              |                         | Address Verification Documentation:                                    |  |  |  |  |
|    |                                                                              |                                                                                                    |                              |                         | Birth Year:<br>1959 *                                                  |  |  |  |  |
|    |                                                                              |                                                                                                    |                              |                         | Family Relation:                                                       |  |  |  |  |
|    |                                                                              |                                                                                                    |                              |                         | Relationship Verification Documentation:                               |  |  |  |  |
|    |                                                                              | 0                                                                                                    | Peter Brookenfeild11317      |                         | Address Verification Documentation:                                    |  |  |  |  |
|    |                                                                              |                                                                                                    |                              |                         | Birth Year:                                                            |  |  |  |  |
|    |                                                                              |                                                                                                    |                              |                         | 1959 *                                                                 |  |  |  |  |
|    |                                                                              |                                                                                                    |                              | 117 🗌                   | Family Relation:                                                       |  |  |  |  |
|    |                                                                              |                                                                                                    |                              |                         | Relationship Verification Documentation:                               |  |  |  |  |
|    |                                                                              | 0                                                                                                    | Jarod Brown11317             |                         | Address Verification Documentation:                                    |  |  |  |  |
|    |                                                                              |                                                                                                    |                              |                         | Birth Year:                                                            |  |  |  |  |
|    |                                                                              |                                                                                                    |                              |                         | 1959 *                                                                 |  |  |  |  |
| 5. | Click on the Head of                                                         | Club Info Clu                                                                                                    | b Officers   Family Units    | l <u>Billing</u>        | Branches   District Officers   Reports                                 |  |  |  |  |
|    | Household button to select                                                   |                                                                                                    |                              |                         |                                                                        |  |  |  |  |
|    | the Head of Household.                                                       | Head of                                                                                                    |                              | Add To /<br>Remove From |                                                                        |  |  |  |  |
|    |                                                                              |                                                                                                    | Member Name                  |                         | Documentation                                                          |  |  |  |  |
|    |                                                                              |                                                                                                    |                              |                         | Family Relation:                                                       |  |  |  |  |
|    |                                                                              |                                                                                                    | lartha Bing11317             | V                       | Relationship Verification Documentation:                               |  |  |  |  |
|    |                                                                              | •                                                                                                    |                              |                         | Address Verification Documentation:                                    |  |  |  |  |
|    |                                                                              |                                                                                                    |                              |                         | *                                                                      |  |  |  |  |
|    |                                                                              |                                                                                                    |                              |                         | Birth Year:<br>1959                                                    |  |  |  |  |
|    |                                                                              |                                                                                                    |                              |                         |                                                                        |  |  |  |  |
| 6. | Select Relationship                                                          | Head of                                                                                                    | R                            | Add To /<br>Remove From |                                                                        |  |  |  |  |
|    | Verification                                                                 | Household M                                                                                                    |                              | Family Unit             | Documentation                                                          |  |  |  |  |
|    | Documentation from the drop down list.                                       |                                                                                                    |                              |                         | Family Relation:<br>Head of Household                                  |  |  |  |  |
|    | arop down list.                                                              |                                                                                                    |                              | V                       | Relationship Verification Documentation:                               |  |  |  |  |
|    |                                                                              | ⊙ M                                                                                                    | artha Bing11319              |                         | ×                                                                      |  |  |  |  |
|    |                                                                              |                                                                                                    |                              |                         | Birth Certificate<br>Marriage License                                  |  |  |  |  |
|    |                                                                              |                                                                                                    |                              |                         | Notary<br>Other Forms of Verification                                  |  |  |  |  |
|    |                                                                              |                                                                                                    |                              |                         | Certificate of Religious Sacrament                                     |  |  |  |  |

|     | Here's How                                                |                                                                                                    |                      |                                       | What Yo                                | ou'll See                                                                                                    |
|-----|-----------------------------------------------------------|----------------------------------------------------------------------------------------------------|----------------------|---------------------------------------|----------------------------------------|----------------------------------------------------------------------------------------------------|
| 7.  | Select Address                                            | Head of Rer                                                                                                    |                      | Add To /<br>emove From<br>Family Unit |                                        |                                                                                                    |
|     |                                                           | ۲                                                                                                    | Marth                | a Bing11317                           | <b>V</b>                               | Family Relation:<br>Head of Household *<br>Relationship Verification Documentation:<br>Address Verification Documentation: |
|     |                                                           |                                                                                                    |                      |                                       |                                        | Bill<br>Bank Statement<br>Drivers License                                                                                  |
|     |                                                           |                                                                                                    |                      |                                       |                                        | Notary<br>Other Forms of Verification<br>Passport<br>Government Issued ID                                                  |
| 8.  | Scroll through the list of<br>Members and Click on the    |                                                                                                    | Head of<br>Household | Member Name                           | Add To /<br>Remove From<br>Family Unit | Documentation                                                                                                    |
|     | square check box to select<br>members that belong to this |                                                                                                    |                      |                                       |                                        | Family Relation:<br>Head of Household *<br>Relationship Verification Documentation:                                        |
| 9.  | family unit.<br>Fill out all of the required              |                                                                                                    | ۲                    | Martha Bing11317                      |                                        | Address Verification Documentation:                                                                                        |
|     | (*)information for each family member.                    |                                                                                                    |                      |                                       |                                        | 1959 * Family Relation:                                                                                                    |
|     |                                                           |                                                                                                    | 0                    | Peter Brookenfeild1131                | 7 💌                                    | Relationship Verification Documentation:<br>Address Verification Documentation:<br>Birth Year:<br>1959 *                   |
|     |                                                           |                                                                                                    | 0                    | Jarod Brown11317                      | V                                      | Family Relation:<br>Relationship Verification Documentation:<br>Address Verification Documentation:                        |
|     |                                                           |                                                                                                    |                      |                                       |                                        | Birth Year:<br>1959 *<br>Family Relation:                                                                                  |
|     |                                                           |                                                                                                    | 0                    | Michael O'Reilly11317                 | V                                      | Relationship Verification Documentation:                                                                                   |
| 10. | Scroll to the bottom of the                               |                                                                                                    |                      |                                       |                                        | 1959 *                                                                                                    |
| 11. | screen.<br>Click <b>Save.</b>                             | Child **<br>Child **<br>Relationship Verification Documentation:<br>Birth Certificate **<br>Address Verification Documentation:<br>Not ary *<br>Birth Year:<br>1959 * |                      |                                       |                                        |                                                                                                    |
|     |                                                           |                                                                                                    |                      |                                       |                                        |                                                                                                    |
|     |                                                           |                                                                                                    |                      |                                       |                                        |                                                                                                    |